# Hopper Headlines

#### Volume 4, Issue 2 January 2010

# Library Security & Miscellaneous Matters Tim Kearley Director of the Law Library

Are you missing a Dell or Toshiba laptop, an iPod, or a black bag with wheels? If so, contact UW police Sgt. Anthony Johnson who has these items. They were recovered from a thief who claims to have taken them from the Law Library on or about December 13. I told him I rather doubted the perp (as we say in the law enforcement game) actually had taken them from here, because I thought we'd have heard immediately of any laptop thefts during finals. Even if these items weren't taken from the Law Library, though, it does raise again the matter of security.

 easy mark. We are lucky in having a small law school community, made up of colleagues we can trust. However, we also are open to the public, and we're open long hours. That means anyone could wander in, especially late at night when there are few people around, quickly grab a laptop or iPod, put it in a backpack or wheeled-bag, and leave. I don't think we're in the midst of a crime wave, and I know from talking with my counterparts at other law schools that our security concerns are negligible relative to theirs. Still, we should take steps to make sure we don't gain a reputation for being an

we an should take hote of people in the hotaly we<br>don't recognize—especially if they're acting at all We'll be asking your fellow students who work at the circulation desk at night to be especially observant, and we all should take note of people in the library we suspiciously. At five o'clock we'll lock the library's side doors into the faculty and administrative wing, so as to make it more difficult for anyone to slip out of the library without being noticed. And, finally, we've also decided to close earlier in the next academic year, which will reduce the amount of time we're open with few people around. This won't mean we'll be open fewer hours to you. You'll still be able to remain in the library as late as you like; the difference simply will be that you'll have to be in the library by 10:30 p.m.,

because we'll officially close then, and the desk student will ask everyone other than law students to leave at that time instead of at midnight.

On a more positive note, I'm happy to report that President Buchannan has committed to restoring some of the library funding that was cut in the recent financial emergency. We don't have precise figures yet, and it's not a "done deal," but I expect that we'll be seeing a significant sum return to our acquisitions budget—perhaps \$300,000 in the next biennium. This may mean, among other things, that we we'll be able to use other library funds to construct compact, mobile shelving in the east section of the basement. This in turn, would free space on the second floor that we could use for other purposes. These other purposes could include additional study rooms, or flexible space for other student use. I'll be discussing this with the Library Liaison Committee and will ask these student representatives to talk with the rest of you about your thoughts on the subject.

Addendum: Since I first wrote this, I've learned that the stolen items indeed were taken from our library which is all the more reason to take my comments to heart. I don't want this incident to change our whole culture of openness, but it should remind us we are not as isolated here on the edge of campus as we may think.

#### **INSIDE THIS ISSUE**

- 1 Letter from the Director
- 2 Welcome Back, Professor Plumb!
- 2 Calling All Artists!: Catalog Logo Contest
- 2 Book Drop; Click on This
- 3 IT News

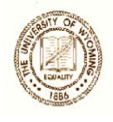

#### Welcome Back Prof Plu Welcome Back, Prof. Plumb

Tawnya Plumb, Electronic Services Librarian, has returned to full-time work after being out on maternity leave last semester. We are excited to have her back, and you can find her in the reference office in the mornings.

# Calling All Artists!

## Catalog Logo Contest

Now that our library catalog has a new name (WebHopper), it needs a new logo. We are having a contest to choose one. Here are the details:

- Anyone may enter, so tell your friends and family. You may submit multiple entries.
- Entries must be original work.
- The logo must feature the phrases "WebHopper" and "The George W. Hopper Law Library Online Catalog".
- The preferred formatting is 310W x 65H in pixels; .gif, .jpg, or .png files.
- A sketch is acceptable, although it may not be able to be translated digitally, so an electronic entry is preferred. If submitting a sketch, please keep to 4.25W x 1H in inches, to ensure details are not lost when reducing the image size.
- You may not use a licensed design, such as the Bucking Horse and Rider, or Cowboy Joe.
- The winning design may be altered in keeping with page style.
- The winning logo will be used on the library's web page and may also be used on other official library communication.
- The submission deadline is Monday, February 22, 2010.
- Please submit your entry by e-mail to [lawref@uwyo.edu](mailto:lawref@uwyo.edu) or drop off a sketch to the circulation desk. Include your name, e-mail address and telephone number with your entry.
- A prize will be awarded to the winner.

# Book Drop

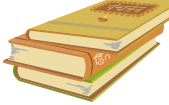

For your convenience, we have installed a book drop outside the south entrance to the building (where the bike racks are). You may return items in this book drop when the building is closed.

# Click on This By Tawnya Plumb

# New Electronic Databases

*Hein Online*, which is most often thought of for its comprehensive collection of law journals, is continuing to expand its content to make even more legal information available to researchers. The George W. Hopper Law Library has purchased the following new Hein modules.

The *Selden Society Publications and History of Early English Law* is made up of English manuscripts, yearbooks and other publications dating back to 1066 collected from the Selden Society and the Ames Foundation. The collection is said to have the most influential digests, abridgments, and modern encyclopedias that formed the foundation of early English law such as *Fitzherbert's Abridgment in 1577*, *Rolle's Abridgment in 1668*, *Coke's Institutes,* and *Coke's Reports*.

*Taxation and Economic Reform in America, A Historical Archive* brings together tax regulations, laws, and hundreds of legislative histories dating back to the late 1700's, including the Carlton Fox Collection. The titles listed in Part I cover the History of American Taxation; the titles in Part II focus on Economic Reform and Stimulus Plans. Though strong in historic content, this resource also provides current law such as the measures signed by Presidents Bush and Obama.

To complement its law journal selection, *Hein Online* now offers the *Bar Journal Collection*, a set of nearly 60 national, state, and local bar association journals. The collection may be searched on its own or with the other journals.

(*Continued on page 3*)

#### *Click on This, continued from page 2*

Access these and additional legal databases from [http://www.uwyo.edu/lawlib/databases.asp.](http://www.uwyo.edu/lawlib/databases.asp) Please contact a librarian should you have a recommendation for a new library purchase.

## Audio Case Files

Supplementing class reading, *AudioCaseFiles*  offers downloadable MP3 files of opinions and streaming video of trials. Our library is a founding sponsor of the service, and our students, faculty, and staff have free access to all materials. Visit <http://www.audiocasefiles.com/>and register with your UWYO email account. Additional information will be placed in your mailbox.

# IT News

Edward Havugimana

### How to install Grail Printers on Mac?

I am aware that some Mac users have been having problems installing Grail printers on their laptop. Grail either fails to authenticate the user or it does not populate (i.e. it does not show the printers available). If your laptop is experiencing these failures, try the following:

Click on 'System Preferences' > Print & Fax > + (Add a Printer) > Right-click anywhere on the toolbar and select 'Customize toolbar' > Drag 'Advanced' to the toolbar > click 'Done'.

Click on 'Advanced' > Select 'Windows' for the Type, Select 'Another Device' for the Device and in the URL: type in

smb://grail.uwyo.edu/Law%20School%20242%2 0A%20Printer

where %20 replaces empty space in this example of 242 A Printer. For the name you can give any name like Dell242A . The Location can be left blank or type in the room number like 242 in this example. Select 'Generic Postscript Printer' for the driver. Click 'Add' to finish the installation.

I would also suggest stopping by room 139 to see me for help. Installing a printer can be confusing, especially if you need to install a different printer than the one in this example.

Please remember that installing these printers using an IP address is prohibited and can result in losing printing privileges for a year or more. For more information about printer installation, you can visit the related webpage at [http://uwadmnweb.uwyo.edu/lawlib/tech/printing](http://uwadmnweb.uwyo.edu/lawlib/tech/printing.asp) [.asp](http://uwadmnweb.uwyo.edu/lawlib/tech/printing.asp)

To add money to your print account go to <http://microlab.uwyo.edu/printquota.htm> and follow the instructions.

#### Windows 7 for Students

In addition to Microsoft Office and Trend Micro (which are free), IT is offering Windows 7 to students for \$18. This is a good deal for those who plan to upgrade their Operating System. Unlike Vista, Windows 7 has received nice reviews from both users and software professionals. However, this is the upgrade version, so you need to keep the CDs that came with your laptop as you can't do a fresh installation with this version without the other CDs.

#### Mediasite to start soon

The long awaited Mediasite System is not live yet but it will be ready this semester. The delay is mostly due to the fact that it involves some players from the main campus that happen to be slow in this case.

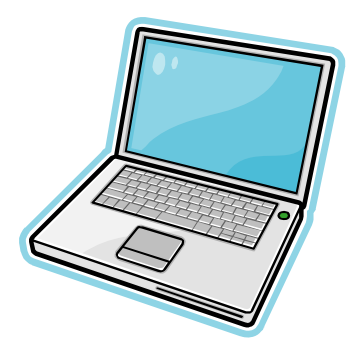

Tim Kearley, Director of the Law Library Tammy Ackerson, Library Specialist Edward Havugimana Debora Person, Administrative Librarian Abby Beaver, Library Assistant Tawnya Plumb, Electronic Services Librarian Wendy Hatch, Accounting Associate Amy Pearce, Public Services Librarian

Susan Wozny, Library Associate Senior

#### **Librarians Library Staff Technology Support**

Hopper Headlines 3